# **WHAT ARE MY KIDS DOING ON THE INTERNET?**

*Topics covered:*

- What is 'Facebook'?
- What is 'MSN'?
- What is 'My Space'?
- What is 'YouTube'?
- Checking the Internet history
- What security to we need?

# **OTHER COURSES RUN IN 2 HOUR WORKSHOPS**

**INTRODUCTION TO MS WORD (4 X 2 hour workshops)**

**INTRODUCTION TO MS EXCEL (4 X 2 hour workshops)**

**INTRODUCTION TO MS OUTLOOK (2 X 2 hour workshops)**

**INTRODUCTION TO MS PUBLISHER (4 X 2 hour workshops)**

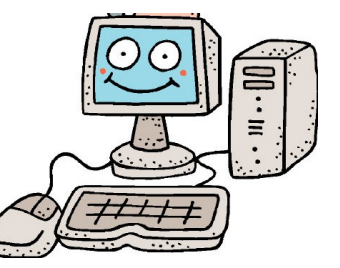

*All Workshops consist of a small number of participants and are held in our training room at:*

*Shop 1c Boonooroo Park Shopping Centre Neilsens Road Carrara Qld 4211*

*Each student will have a computer to work on and will receive comprehensive, easy to understand notes.*

*These courses are specifically designed for the 'New Computer User' - with easy to understand terms and step-by-step instructions.*

BOOKINGS ESSENTIAL PLEASE CALL DA COMPUTER TRAINING ON (07) 5594 5566

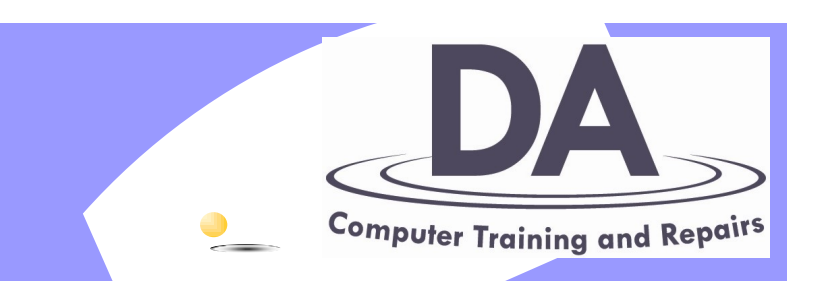

# GUIDE TO COMPUTER WORKSHOPS FOR

# **BEGINNERS**

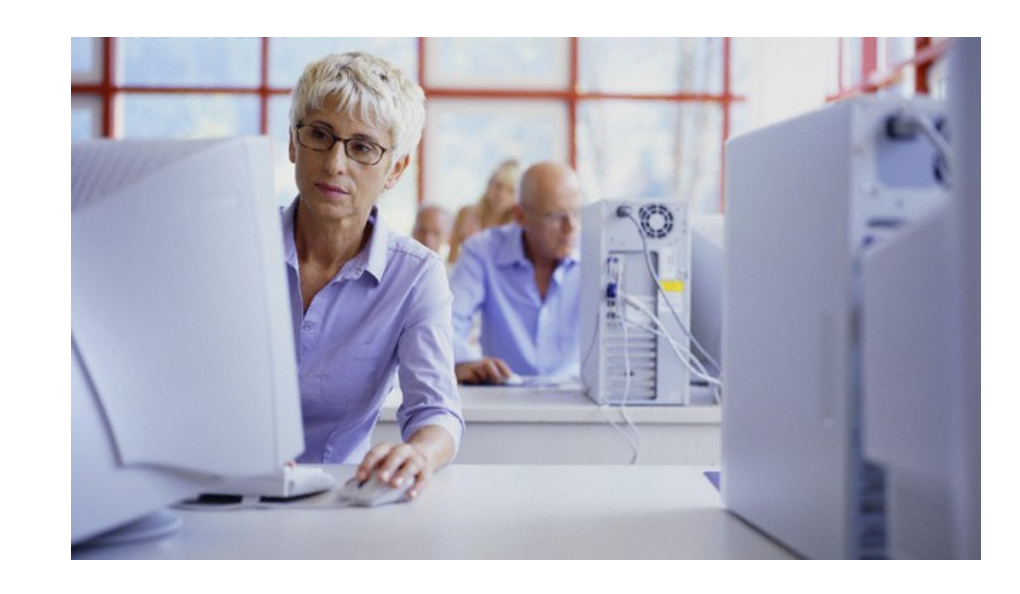

# **DA COMPUTER TRAINING & REPAIRS**

Shop 1c, Boonooroo Park Shopping Centre, Neilsens Road Carrara Qld 4211

# **Phone: (07) 5594 5566**

Email: admin@dacomputertraining.com.au Web: www.dacomputertraining.com.au

#### **INTRODUCTION TO DIGITAL CAMERAS**

#### *Topics covered:*

- Settings on your camera—what do they all mean
- Download the photo's from your camera to the computer
- Filing your photos
- How to fix red eye, contrast, and brightness
- Saving your photo for printing
- Printing your photos
- Deleting photos from your camera and computer

#### **INTRODUCTION TO SCANNING**

*Topics covered:*

- Basics of how scanning works
- Loading your scanning software
- What settings to use for different images
- Marking out the area to scan
- Saving your scanned image

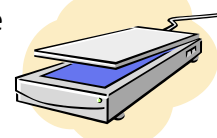

#### **BASIC PHOTO ENHANCEMENTS**

*With Adobe Photoshop Elements*

#### *Topics covered:*

- Fixing the brightness of your photo
- Fixing the contrast of your photo
- Fixing the colour of your photo
- Fixing Red-eye
- Cropping your images
- Removing blemishes and wrinkles

# **EBAY—INTRODUCTION TO BUYING**

*Topics covered:*

- What is eBay?
- Registering as a user
- Searching eBay
- What is 'My eBay'
- Watching an item that is up for auction
- Bidding on an item
- What happens when I win an auction?

# **EBAY—SELLING ON EBAY (class 1 of 2)**

*Topics covered:* 

- Register as an eBay seller
- Research similar items for sale
- Preparing images of your item
- How much will it cost to send?
- Registering with Paypal
- Typing up the item details
- How will I receive payment?
- List your item
- Answering questions from buyers

## **EBAY—SELLING ON EBAY (class 2 of 2)** *Topics covered:*

- Using Turbo Lister to list items on eBay
- Using 'My eBay' to track items for sale
- Using eBay checkout when item sells
- How do I receive payment?
- Sending your item

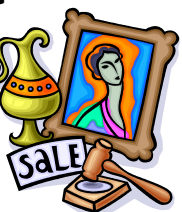

# **INTRODUCTION TO SKYPE**

*Topics covered:* 

- What is Skype?
- Downloading and installing Skype
- Registering with Skype
- Sending instant messages
- Talking to family and friends
- Video conferencing

#### **CREATING A DVD SLIDESHOW**

# **With Windows Movie Maker (class 1 of 2)**

# *Topics covered:*

- Getting the photos ready
- How much music will I need
- Converting music to MP3
- The Movie Maker window
- Importing Photos
- Adding photos to the timeline
- Adding transitions
- Saving the project.

### **CREATING A DVD SLIDESHOW**

### **With Windows Movie Maker (class 2 of 2)**

#### *Topics covered:*

- Importing Music
- Joining music for slideshow
- Adding titles and credits to your slideshow
- Saving the completed slideshow as a movie
- Converting the slide show to DVD format
- Burning on to DVD

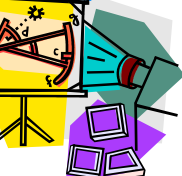